# ACTIVER son COMPTE EDUconnect

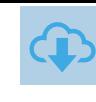

#### l SÉLECTIONNER FRANCECONNECT

PAR FRANCECONNECT

Sur https://educonnect.education.gouv.fr puis choisir le profil

Choisir « Je me connecte avec FranceConnect », puis je choisis un compte que j'utilise déjà avec FranceConnect (Impôts, Assurance Maladie, …) Je choisis un compte pour me connecter sur :

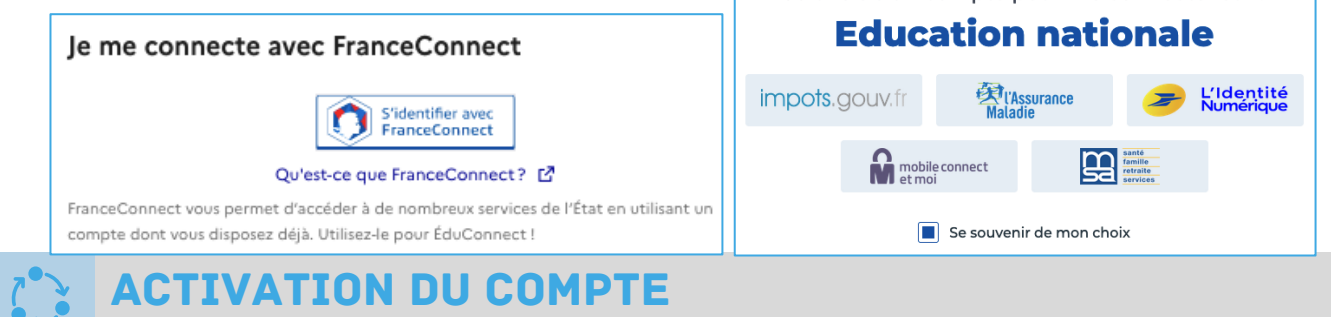

Saisir vos identifiants FranceConnect, une nouvelle page fait apparaître vos prénoms et NOM. Cliquer sur « Continuer sur Éducation nationale » et renseigner votre n° de téléphone portable communiqué à l'établissement

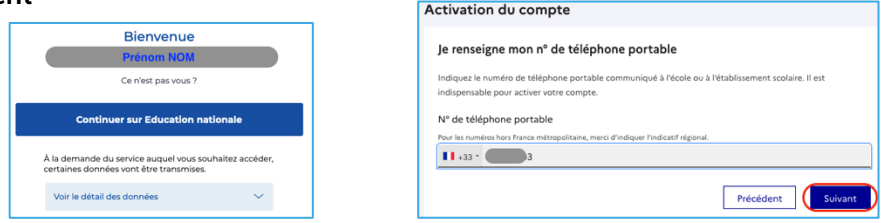

« Représentant légal »

le sélectionne mon profi

Si le numéro de téléphone n'est pas reconnu, merci de contacter le secrétariat de l'établissement

### ACTIVATION SMS

Je reçois alors un SMS avec un code d'activation, que je dois saisir dans l'application dans les 30 min. Par mesure de sécurité, la date de naissance de mes enfants m'est demandée pour confirmer mon lien avec mes enfants.

### CONFIRMATION EMAIL

Confirmer ensuite son adresse mail en suivant la procédure indiquée.

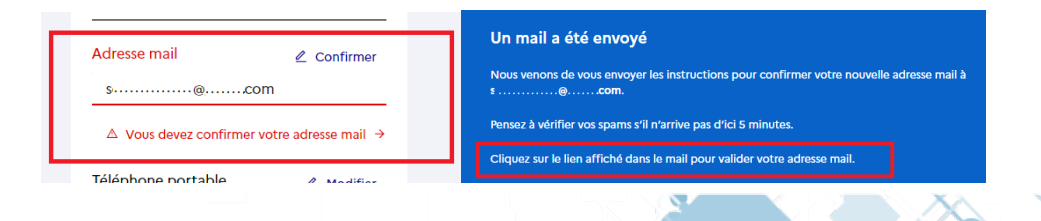

## COMPTE OPERATIONNEL

Le compte est opérationnel et les identifiants peuvent être utilisés pour un accès à:

- L'ENT
- Scolarité services (Sur Educonnect)

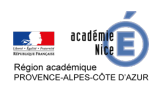

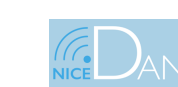

24 mai 2022

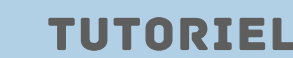